# **Como verificar a mensagem "Pedido de cliente com alvará vencido"?**

## Produto: maxFarma

Ao iniciar o pedido no **Pedido de Venda Medicamento** é exibido o alerta:

**Pedido de cliente com alvará vencido.**

#### Causas comum:

**1 -** O alvará que foi cadastrado no **ERP** pode estar com a validade vencida.

**2 -** É necessário que o cliente esteja vinculado ao alvará esteja para poder comprar determinado produto.

### Solução:

- **1 -** Verifique a validade do alvará no **ERP** .
- **2 -** Analise se o cliente está vinculado ao alvará.

A parametrização deve ser feita no **ERP**, para mais detalhes sobre recursos e **Rotinas/Funcionalidades** do **ERP** favor entrar em contato com a **Empresa responsável** ou acessar a **Base de Conhecimento,** c aso a mesma possua.

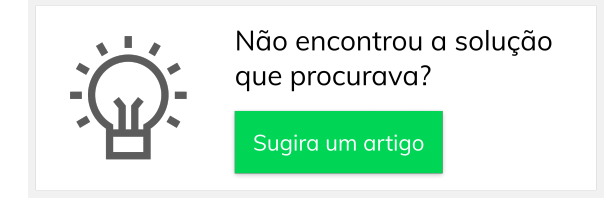

#### Artigos Relacionados

- [Status de Entrega](https://basedeconhecimento.maximatech.com.br/display/BMX/Status+de+Entrega) [Como consultar os motivos de](https://basedeconhecimento.maximatech.com.br/pages/viewpage.action?pageId=4653407)
- [não venda para o Pré Pedido?](https://basedeconhecimento.maximatech.com.br/pages/viewpage.action?pageId=4653407) [Número do pedido do cliente](https://basedeconhecimento.maximatech.com.br/pages/viewpage.action?pageId=76972184)
- [no item](https://basedeconhecimento.maximatech.com.br/pages/viewpage.action?pageId=76972184) [Como Ocultar o valor de](https://basedeconhecimento.maximatech.com.br/pages/viewpage.action?pageId=87130681)  [acréscimo ao enviar pedido](https://basedeconhecimento.maximatech.com.br/pages/viewpage.action?pageId=87130681)
- [por e-mail em pdf](https://basedeconhecimento.maximatech.com.br/pages/viewpage.action?pageId=87130681) [Como habilitar e configurar o](https://basedeconhecimento.maximatech.com.br/pages/viewpage.action?pageId=18153757)
- [pré pedido no maxPedido?](https://basedeconhecimento.maximatech.com.br/pages/viewpage.action?pageId=18153757)